# **CS 126 Lecture P2: Introduction to Unix**

# **Outline**

- Background
- Files
- Processes
- Interactions
- Conclusion

# **Operating Systems**

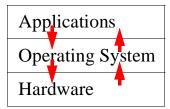

- What does an OS do?
  - Make lives easy: hides low level details of bare machine
  - Make lives fair: arbitrate competing resource demands
- What we learn here: the interfaces by OS to upper layer
  - User interface
  - Programmer's interface
  - Command line vs. graphical user interface (more later)

CS126 3-2 Randy Wang

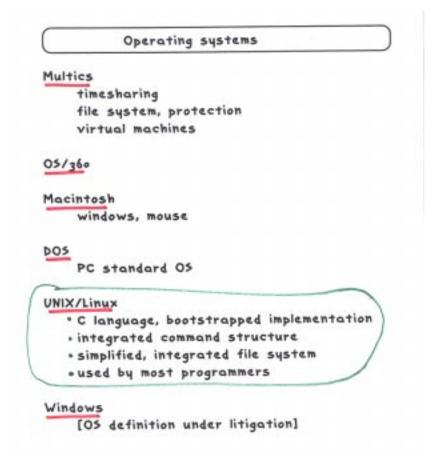

## **A Brief History**

- Multics (65-70)
  - Ambitious OS project at MIT
  - Pioneered most of the innovations in modern OS
  - A little ahead of its time
- Unix
  - Thompson and Ritchie (69): simplicity and elegance
  - AT&T (70-80s): continued development and "shepherding" it out of AT&T
  - Berkeley ("BSD") (78-93): maturation (e.g. TCP/IP)
  - Various flavors of commercial Unix (80-90s): convergence and fragmentation
  - Linux (91-): new life

CS126 3-4 Randy Wang

#### **Outline**

- Background
- Files
  - A simple and powerful abstraction for storage (disks)
  - Extended for things beyond disks
- Processes
- Interactions
- Conclusion

#### File System

- · "Everything in UNIX is a file"
  - -permenent's
- · Abstract mechanism for storage

file:

sequence of bytes

directory: (like folders)

A Hierarchical
Name Space:
Same as folders
and files on Windows
or MacOS

bin lib etc sys top u ...

bin lib etc sys top u ...

bin lib etc sys top u ...

colle ... rs ...

bounds

how

filename:

sequence of directory names

#### File manipulation commands

on the path from "/" to the file

show the contents cat, more CP сорч remove (delete) III. move (rename) mv 15 list file names mkdir, rmdir create, delete directory name of current directory pwd change directory cd current directory parent directory my home directory "\*xx" xx's home directory chmod change permissions mode "a" any sequence of characters

why?

## **Outline**

- Background
- Files
- Processes
  - An abstraction for the processor (CPU)
  - "Everything" (almost every command) is a process
- Interactions
- Conclusion

CS126 3-8 Randy Wang

#### Some Unix commands

output to printer lpr online documentation man, apropos pattern search grep, awk, sed (stay tuned) sort the lines sort diff show differences cal, date, time time utilities mail, news, pine communication calculators bc, dc cc, lcc, gcc C compile view graphics gs, xv history past commands typed

- A Unix "command" is the same as a Windows "program"
- Instead of clicking its icon under Windows, we simply type its name to invoke it on a command line.

Over 1500 "standard" commands
 Thousands more "available" programs

emacs, tex, latex text in and out

P1-5

#### Multiprocessing

 Abstraction provided by operating system multiple "virtual" machines for your use outgrowth of 1960s "time-sharing" not found on 1st-generation PC 05's

Multiple windows "active"??

emacs hello.c

ampersand indicates "do this in the background" alternatively, could use ctrl-z (and bg)

```
% emacs hello.c (2) [1] 18439
% netscape (2) 18434
% jobs
[1] + Running emacs hello.c netscape
%
```

For CO5126

one window for editor

one window for UNIX commands

lcc, a.out, ls, cp

[one window for output]

## **Outline**

- Background
- Files
- Processes
- Interactions
  - (between files and processes)
- Conclusion

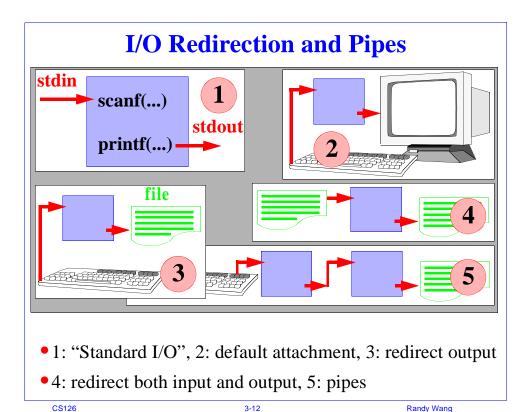

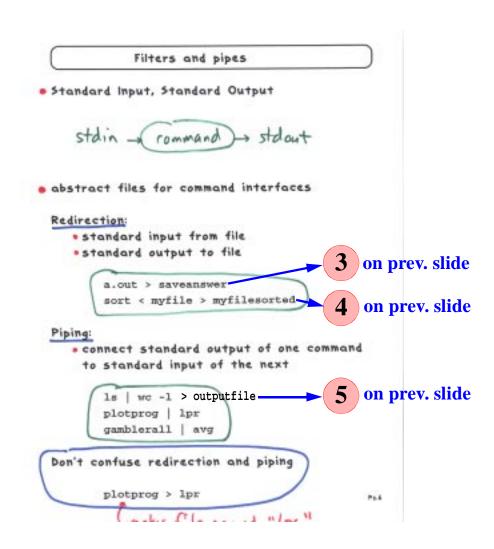

# C Shell (/bin/csh)

```
#!/bin/csh -f
printf "Hello world! Give me a number:\n"
set n = $<
printf "Thanks! I've always been fond of %d\n" $n</pre>
```

Don't worry about the details here.

- The program that's running inside your terminal window
- Much more than just manipulating files and launching commands
- It's an "interpreter", with its own powerful programming language!
- Try your first "csh script"?

CS126 3-14 Randy Wang

```
Shell
 Command interface to UNIX
· Just another programming language
    sequences of instructions
       mv file1 tmp; mv file2 file1; mv tmp file:
    · variables
       (printenv)
    · arguments, flags
       1s -1t *.c
    · conditional
    · looping
  EXTENSIBLE"

    add a new command with

        cc avg.c
        mv a.out avg
    also can add new commands with
        chmod 755 doit
        doit
 where "doit" is a file with shell commands
 Primary use
     low-overhead "programming" to
          manipulate files
          invoke commands
                                               P1-6
```

## **Outline**

- Background
- Files
- Processes
- Interactions
- Conclusion

CS126 3-16 Randy Wang

# **Choose Your Weapons Wisely**

- C or Csh? "System programming" or "scripting"?
- Abstractions:
  - System programming
    - Compiled, rich types
    - Good for creating components which demand high performance or involve complex algorithms
  - Scripting
    - Interpreted, manipulates strings, less efficient
    - Good for gluing together existing components
    - Rapid development for gluing and GUI